# BRICK SHADER IN MAYA

## Goal

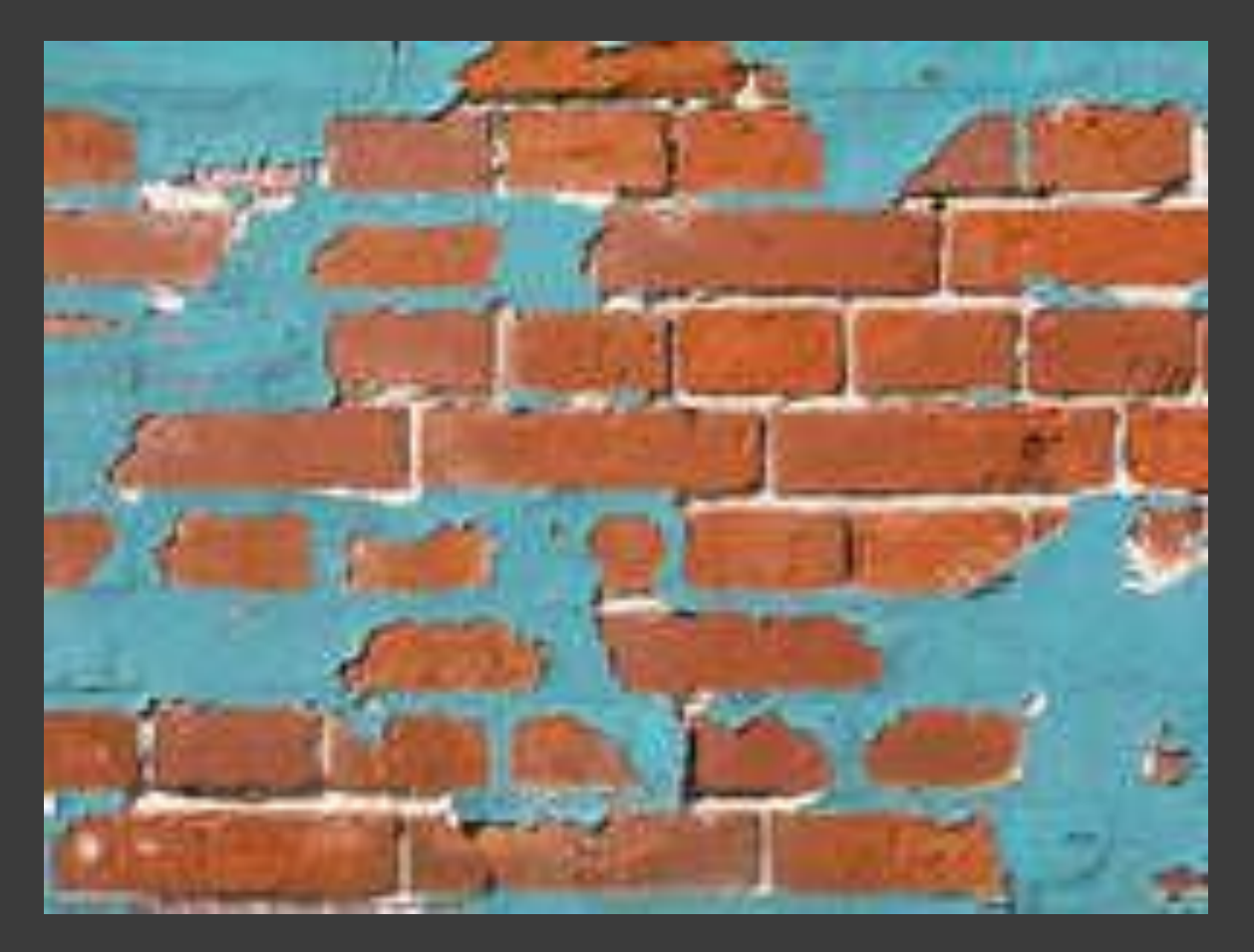

### Brick Criteria

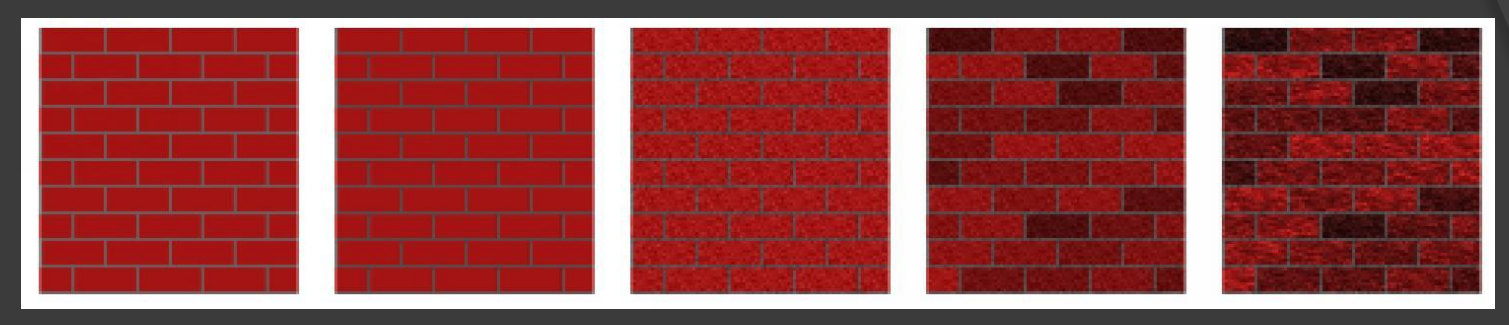

- **Simple brick pattern defined by solid** colors for the mortar and bricks
- Indented mortar
- Graininess throughout the whole image
- Variations in color from brick to brick
- **◎ Color variations within each brick**

### Paint Criteria

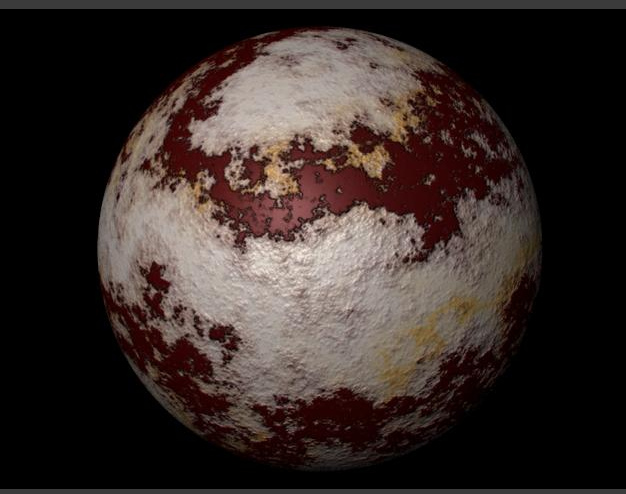

 Painted areas defined by a solid color Variation in color within the painted areas  $\bullet$  Bumpiness within painted areas to simulate old, peeling paint

## **Challenges**

- Maya C++ API
- Variation in Brick and Paint Color
- **Simulation of Mortar Indentation and** Paint Bumpiness

## Maya API

Maya, at its core, is a dependency graph. It allows you to feed arbitrary data into a series of operations to produce an output.

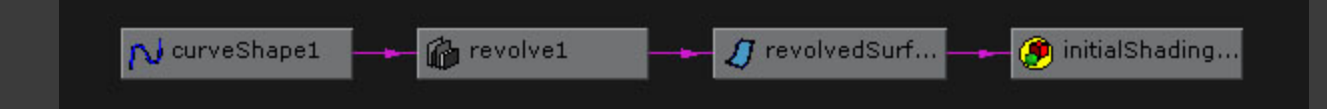

The data and their operations are called nodes within the dependency graph.

## Using the Maya API

- **Create a node that takes a number of input** attributes and then outputs a color attribute.
	- The input attributes can be user-defined such as brickColor, or pre-defined - such as normalCamera. Maya knows how to provide your plug-in with information from the scene that corresponds to the pre-defined attributes.
	- The output attributes can also be user-defined, or pre-defined. However, pre-defined (color, glow color, displacement, and more) are usually used because Maya knows how to connect these outputs to shading groups within your scene.
- Create a template so that the userdefined input attributes show up in the UI.
	- The template is simply a .mel file with an 'AE' prefix.

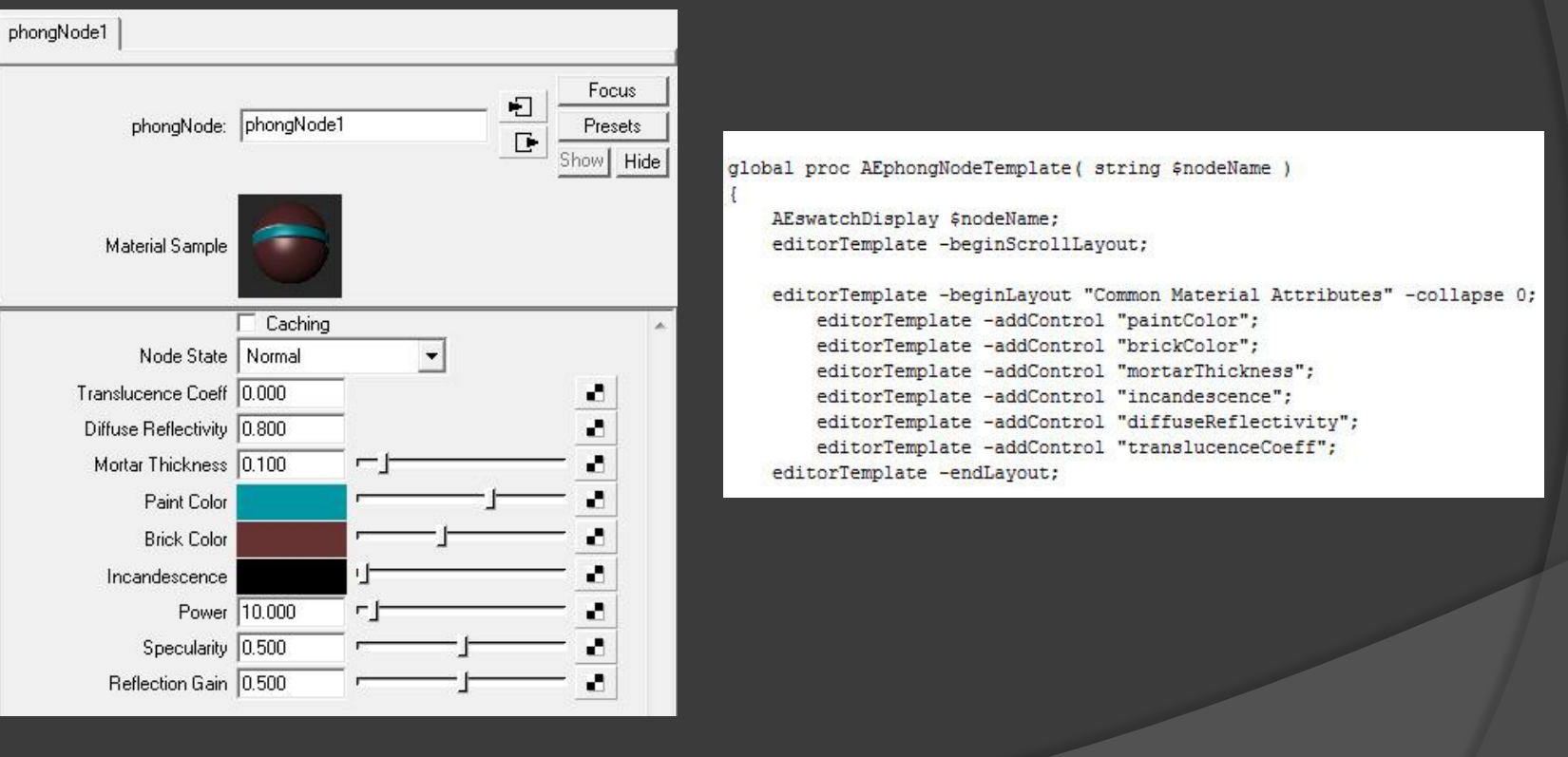

#### **◎** Initialize user-defined and pre-defined attributes for use in later computation

```
MStatus PhongNode::initialize()
€
   MFnNumericAttribute nAttr:
    MFnLightDataAttribute lAttr;
    aTranslucenceCoeff = nAttr.create("translucenceCoeff", "tc",
                                       MFnNumericData:: kFloat) ;
   MAKE INPUT (nAttr) ;
    aDiffuseReflectivity = nAttr, create("diffuseReflectivity", "drf1",MFnNumericData:: kFloat):
    MAKE INPUT (nAttr) ;
    CHECK MSTATUS (nAttr.setDefault(0.8f));
    aBias = nAttr.create( "mortarThickness", "b", MFnNumericData::kFloat);
    MAKE INPUT (nAttr);
    CHECK MSTATUS (nAttr.setMin(0.0f));
    CHECK MSTATUS (nAttr.setMax(1.0f));
    CHECK MSTATUS (nAttr.setDefault (0.1f));
```
 Most of our implementation will be done in the compute function, which is considered the "brain" of all nodes.

### Perlin Noise

- Can implement many textures: smoke, wood, marble, etc. or in our case, the variation in bricks and paint
- $\odot$  The improved algorithm,  $6x^{3} 15x^{4} + 10x^{3}$ is used to smoothly interpolate between points in 1-, 2- or 3-D space

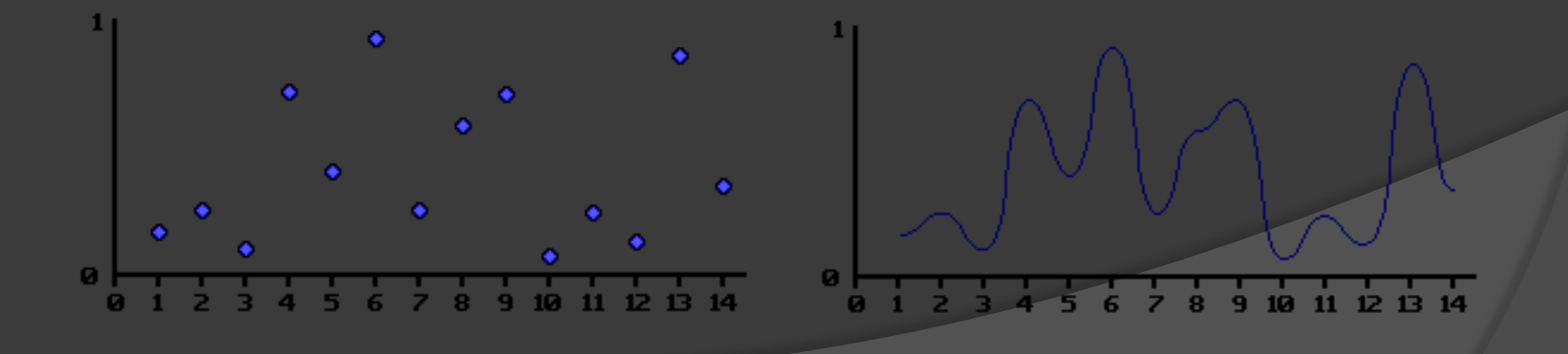

## Perlin Noise cont.

- Uses a pseudo-random number generator
	- Takes an integer and returns a random number based on that parameter
	- The same parameter returns the same random number

## Simulation of Brick Depth

- $\circ$  Bump map and displacement are both options.
	- **Displacement is one of the pre-defined outputs so** calculating it is very easy with the Maya API.
	- However, displacement requires a lot of extra vertices.

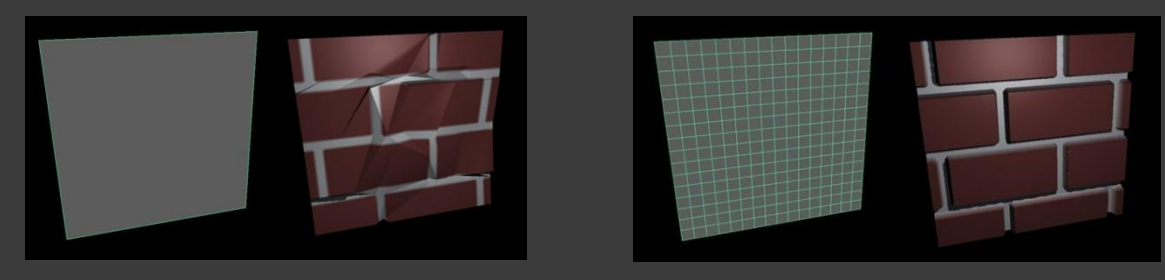

• Bump mapping can be calculated by editing the normal and thus the pre-defined output color. The normal in camera space, and the tangents in both the U and V directions are pre-defined input attributes, so Maya automatically provides their values per pixel.

## Existing Solutions

● We've been unable to find a completely procedural brick shader for Maya. However, there are some examples of procedural shaders in /Program Files/Autodesk/devkit/plug-ins.

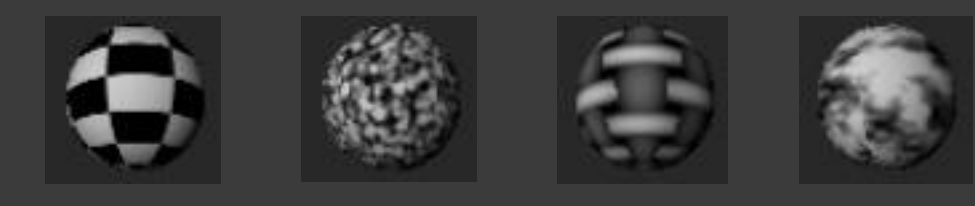

### Risks

- Achieving realistic-looking bump mapping for mortar indentation; especially since we probably won"t have cast shadows between the bricks.
- Mimicking the large amount of variation in color and texture found in a real brick wall may require a lot of complex code.